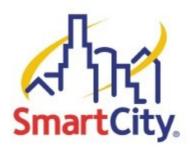

## **INSTANT INTERNET INSTRUCTIONS**

To access the WiFi Service provided by Smart City Networks and the Houston Convention Center, please follow these instructions:

- 1. With a WiFi enabled device, find the wireless network named Instant Internet
- 2. Connect to the wireless network named **Instant Internet**
- 3. Once connected to this network, open up an Internet browser.
- 4. You should be automatically redirected to the Instant Internet splash page, regardless of what your homepage is set to.\*\*
- 5. If you are a returning user, or you have already been assigned an account, **enter** your existing user name in the *E-mail address* field and your existing password in the *Password* field and then click Login.
- 6. If you are a new user, simply click Buy Now.
- 7. Once you **click Buy Now**, you will be taken to create an account.
- 8. Fill the appropriate information: Name, Email (Login), Password, Zip Code, # of Days and then **Click Next.** Daily Instant Internet access is \$12.95 for each device/laptop with speed of 256K up and 512K down.
- You will now be taken to a secure website where you can complete the payment and billing information. Complete all the necessary fields, and then click Purchase.
- 10. Your information will be verified, and then you will be redirected back to the Instant Internet homepage, where you can begin using the service that you purchased.

If you have any problems, please contact our helpdesk at (888) 243-5685

**NOTE:** Smart City Networks cannot guarantee the functionality of VPN client software with the Instant Internet service.

<sup>\*\*</sup> If you are not automatically redirected, check to see if you have <a href="http://about.blank">http://about.blank</a> or a corporate Intranet site set as your homepage. If you do, navigate your browser to any public site, such as <a href="http://www.smartcity.com">http://www.smartcity.com</a>, which should cause you to be redirected to the Instant Internet splash page.